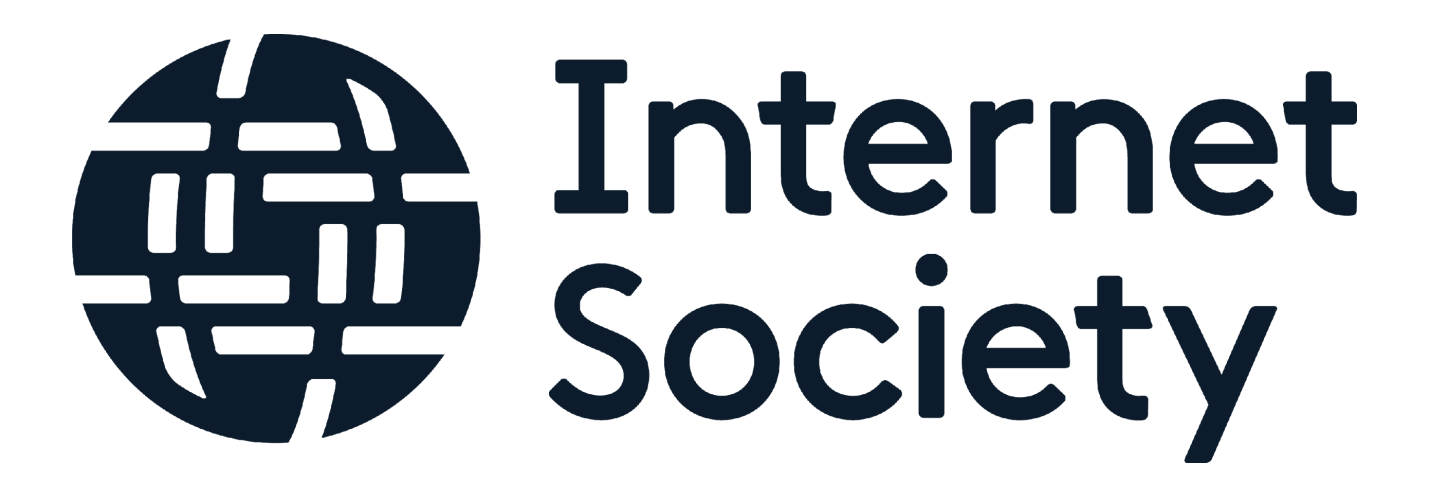

# **MANRS Lab**

Students' Guide

# **Lab guide PacNOG29**

Version 4 – November 2021 Naveen K Lakshman, MANRS Fellow (Training) Kunal Krishnil Raj, MANRS Fellow (Training)

# **Table of Contents**

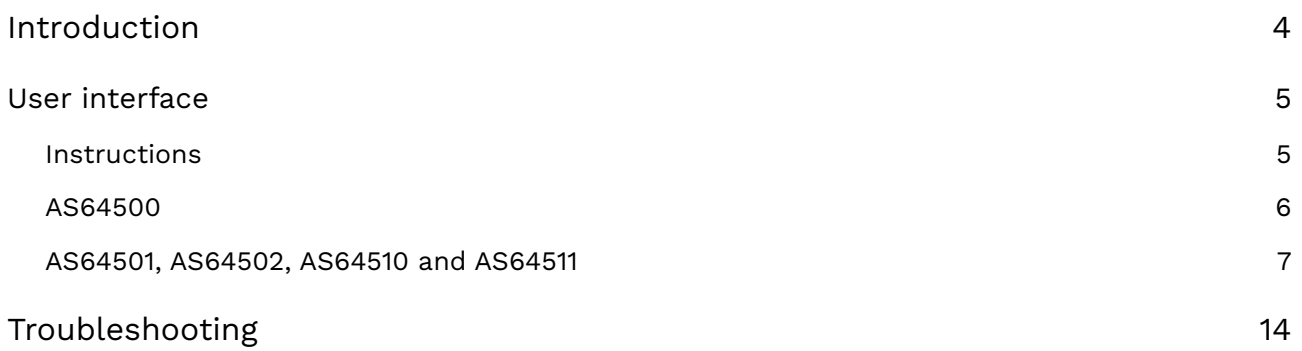

# <span id="page-3-0"></span>**Introduction**

This MANRS Lab is designed to let you gain experience with implementing MANRS on a router. The exercises will follow the MANRS Implementation guide at <https://www.manrs.org/isps/guide/> very closely, including the network topology:

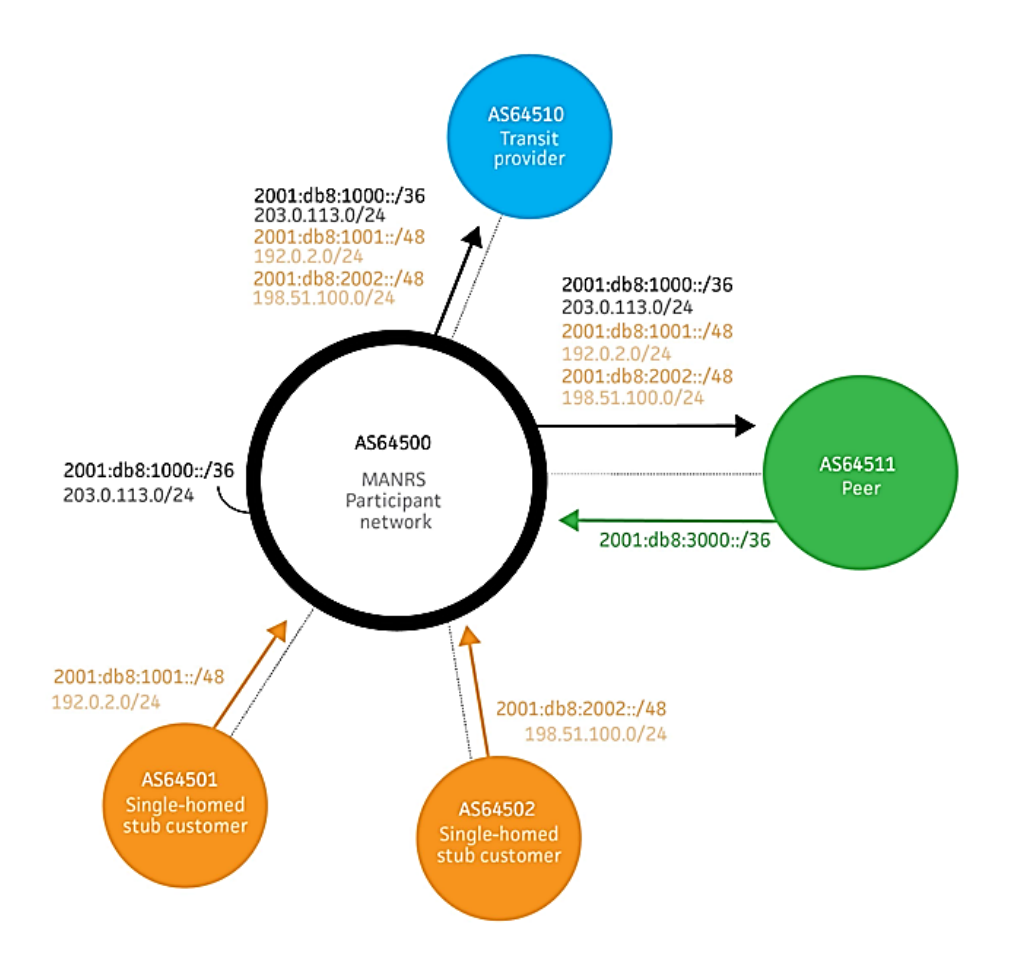

Exercises are provided for Cisco IOS.

In these exercises the neighbours around you are not behaving properly. They announce routes that don't belong to them. They even try to hijack your address space! They also send traffic with spoofed source addresses and traffic for destinations that you don't announce to them. It is your task to properly filter route announcements to stop traffic with spoofed source addresses.

The goals of the exercise are:

- to filter incoming routes announced by your customers AS64501 and AS64502
- to filter incoming routes announced by your transit provider AS64510
- to filter incoming routes announced by your peer AS64511
- to filter outgoing routes as you announce them to your customers, peer and transit
- to filter traffic with spoofed source addresses from your customers

# <span id="page-4-0"></span>**User interface**

The lab is web-based and can be used with any modern browser. You do not need any other tools for doing the exercises. Configuring the routers is done through a browser based terminal window, and interaction with the IRR database is web based as well.

Your main interface to the lab environment is through the exercise dashboard:

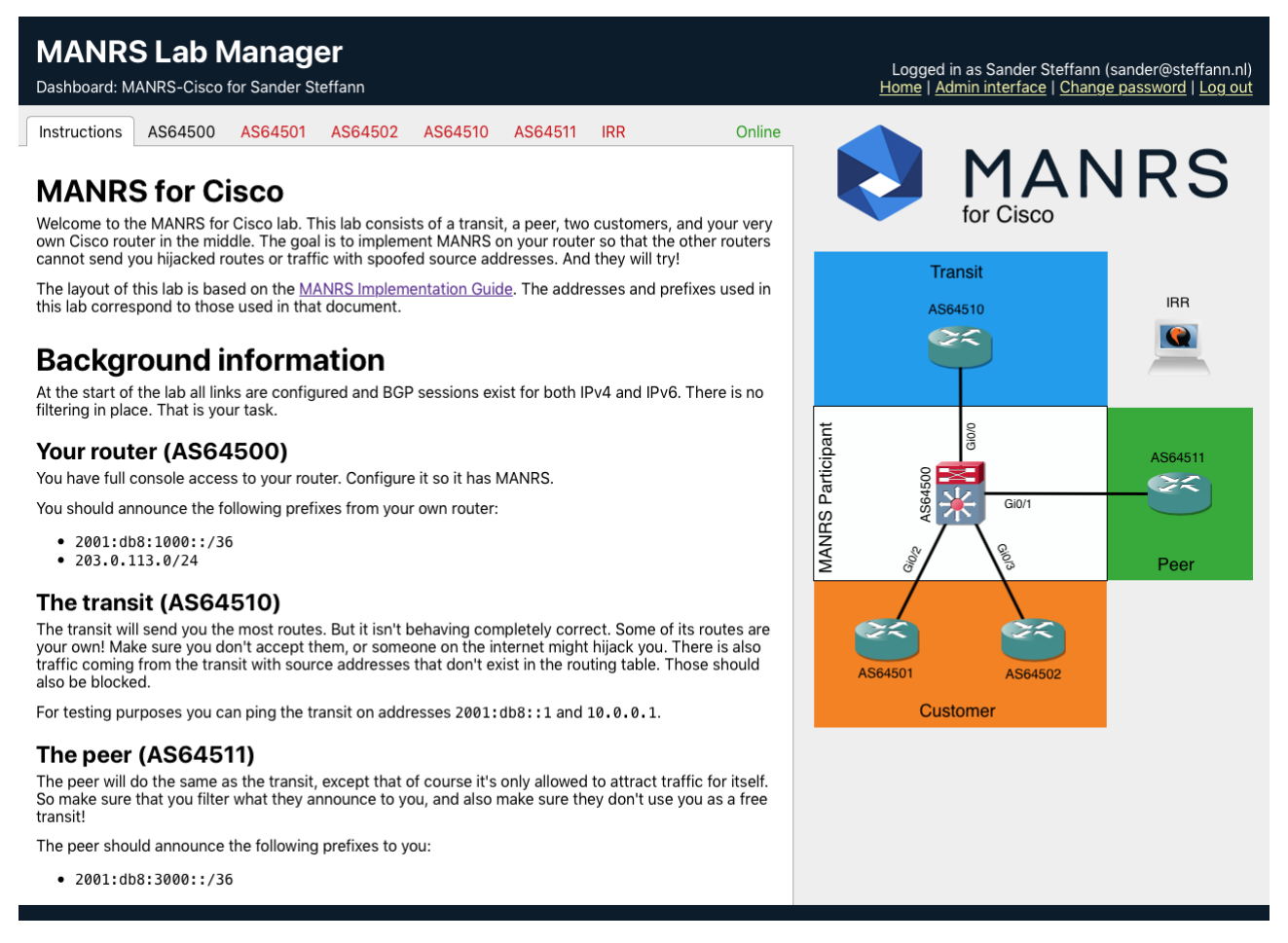

The dashboard contains several tabs, each representing a different part of the exercise. Some of the tabs are coloured. The colour shows you whether what is seen on that tab is correct according to the exercise goals or whether there is still work to be done.

## <span id="page-4-1"></span>**Instructions**

This tab contains basic instructions about the exercise. It is the tab you see in the screenshot above. The exercises are all based on the instructions in the MANRS Implementation guide. Follow that guide to complete the exercises!

## <span id="page-5-0"></span>**AS64500**

This tab contains the interface to the router you'll be working on. It contains basic information about your router and a terminal window for the router's console:

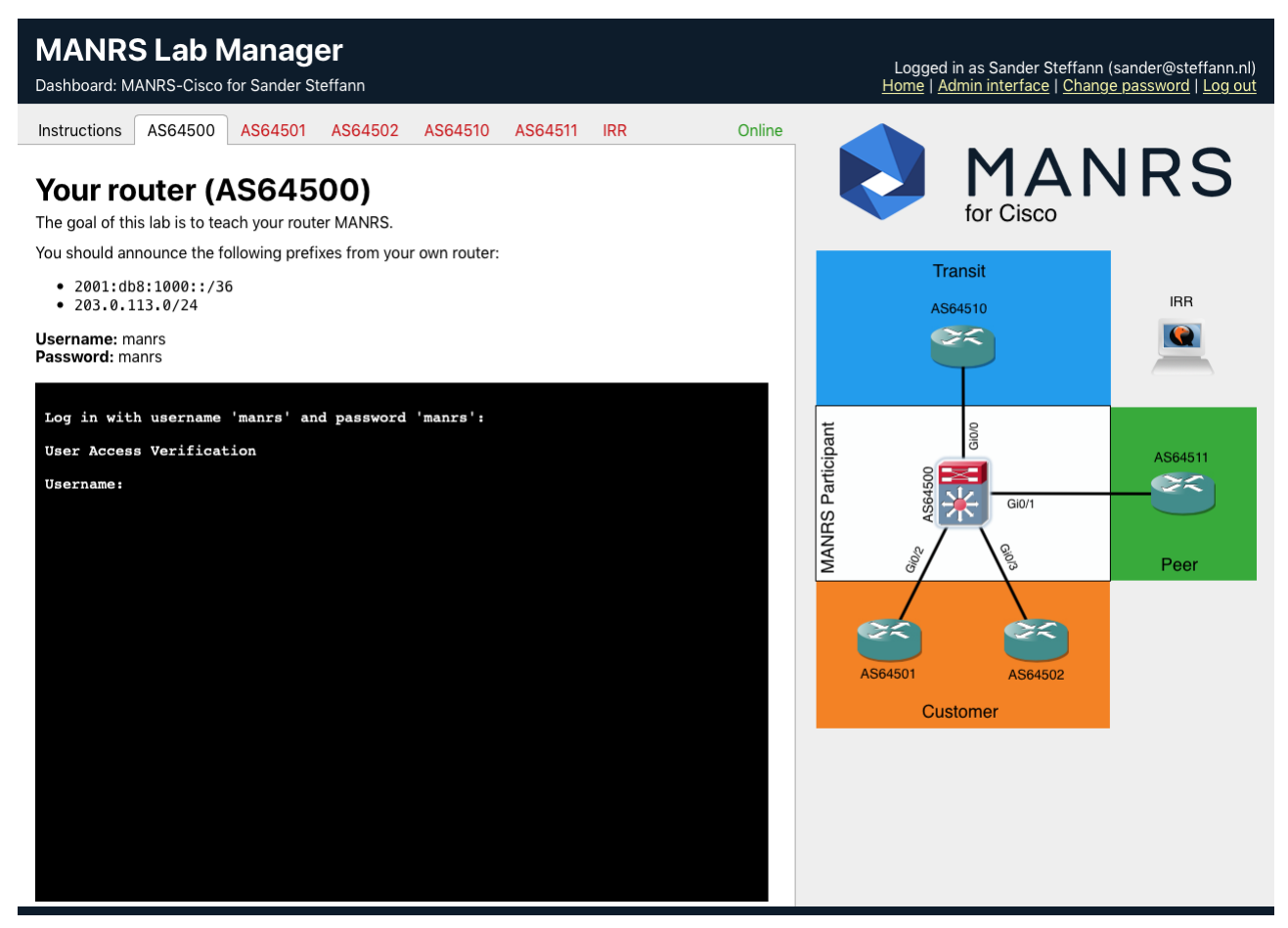

This is where you will do most of your work.

## <span id="page-6-0"></span>**AS64501, AS64502, AS64510 and AS64511**

These tabs contain information as seen from your neighbours points of view. It will show you which routes they receive from you and which traffic they receive through you:

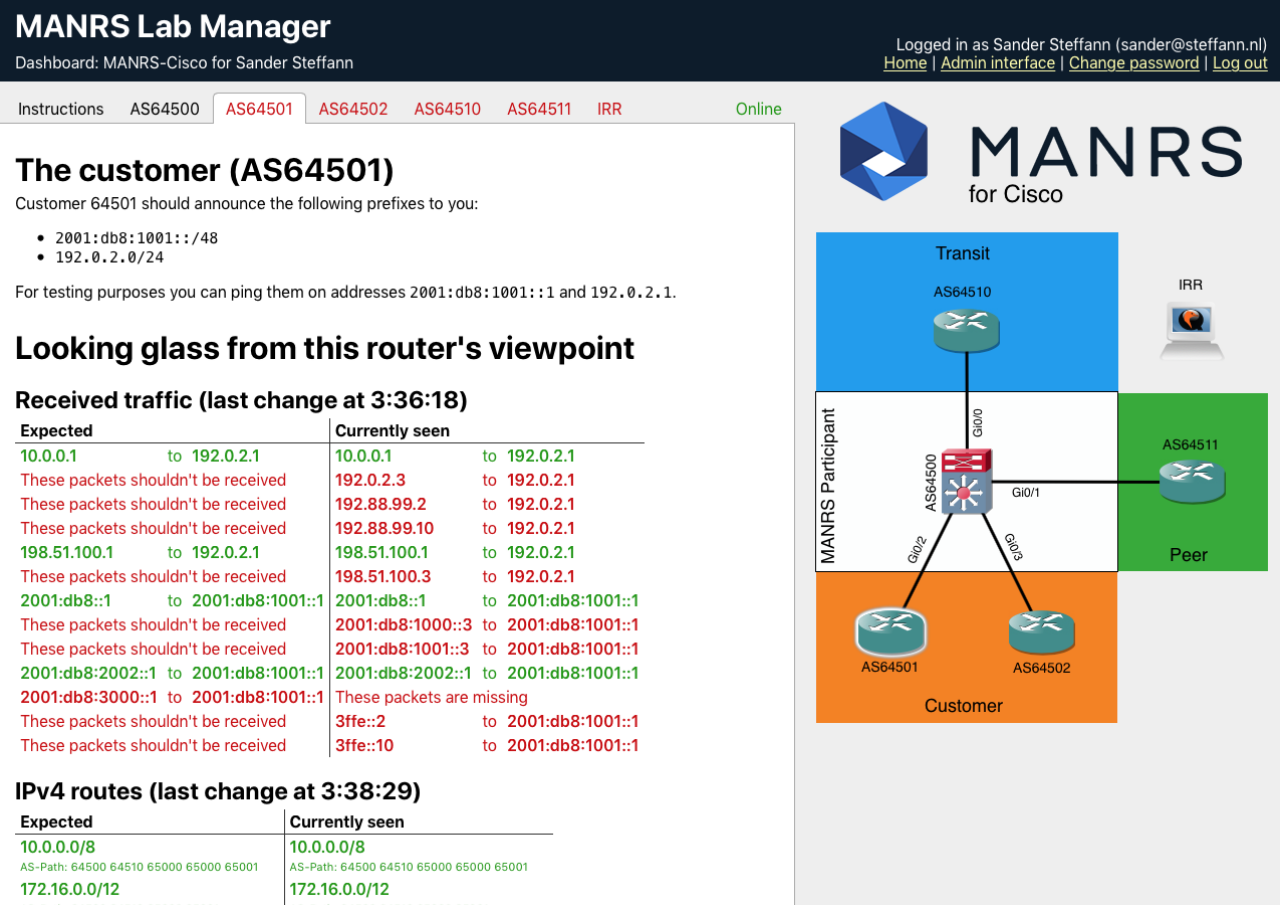

The main part of these tabs is the looking glass that lets you see what is happening from the neighbour's point of view. We will now explain the different sections of information contained in the looking glass.

## **Received traffic**

This section shows you the source and destination addresses of packets being received by this neighbour's router:

#### Received traffic (last change at 3:36:18)

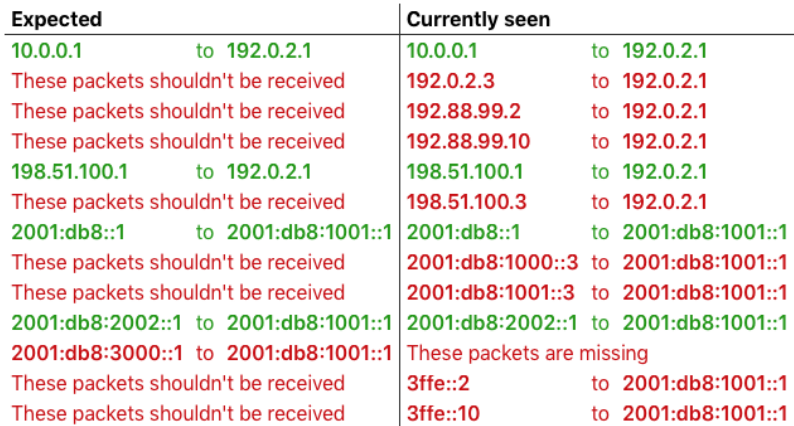

As you can see in the screenshot above there are packets being received that shouldn't be received. This is probably because they are sent with spoofed source addresses. There are also packets that should have been received but aren't. Could it be that someone is hijacking traffic? Of course there is also legitimate traffic. Make sure that you don't filter that out!

#### **IPv4 routes**

This part of the looking glass shows you the IPv4 routes that are received by your neighbour:

#### IPv4 routes (last change at 3:38:29)

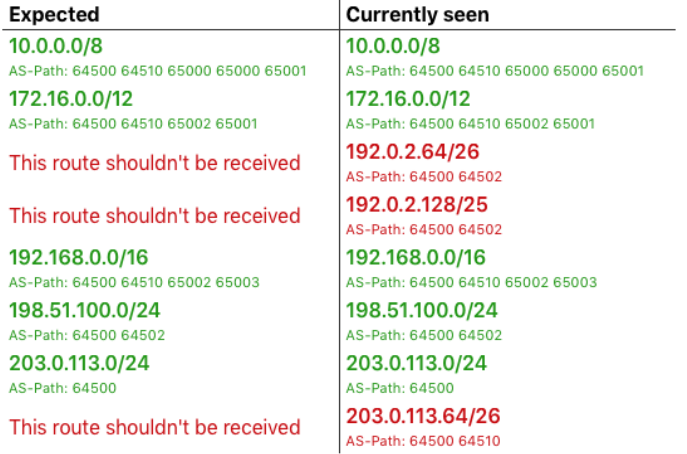

In the example above some routes are received that shouldn't be. Make sure that you announce exactly the right routes to your neighbours! That is usually done with both filtering which routes you accept and which routes you announce.

**<https://manrs.nog-oc.org/>**

**username: manrs**

**password: manrs**

## **MANRS Action 2: Anti Spoofing**

**Lab 1: Anti-Spoofing**

#### **a. Access Lists**

## **b. uRPF (Unicast Resource Path Forwarding)**

**Context:** One of the ways attackers can affect the network is by sending spoofed packets, using IPs that do not belong to them.

**Solution:** On each interface connecting to an outside network, make sure packets sourced from your IP block are dropped. All vendors have a feature to verify and drop such spoofed packets. So, you can either use the feature shipped with your router or create and apply an ACL on the corresponding interface.

#### **a) Anti-spoofing using ACL (Access Control Lists)**

Here, we will create an access list to deny packet sourced from the block

- 203.0.113.0/24 (AS64500)
- 192.0.2.0/24 (AS64501)
- 198.51.100.0/24 (AS64502)

#### **Creating the ACL**

as64500# configure terminal as64500(config)# ip access-list ext anti-spoof510 as64500(config-ext-nacl)# deny ip 203.0.113.0 0.0.0.255 any as64500(config-ext-nacl)# deny ip 192.0.2.0 0.0.0.255 any as64500(config-ext-nacl)# deny ip 198.51.100.0 0.0.0.255 any as64500(config-ext-nacl)# permit ip any any as64500(config-ext-nacl)# exit

#### as64500# configure terminal

as64500(config)# ip access-list ext anti-spoof511 as64500(config-ext-nacl)# deny ip any any

## as64500(config-ext-nacl)# exit

as64500# configure terminal as64500(config)# ip access-list ext anti-spoof501 as64500(config-ext-nacl)# permit ip 192.0.2.0 0.0.0.255 any as64500(config-ext-nacl)# deny ip any any as64500(config-ext-nacl)# exit

as64500# configure terminal as64500(config)# ip access-list ext anti-spoof502 as64500(config-ext-nacl)# permit ip 198.51.100.0 0.0.0.255 any as64500(config-ext-nacl)# deny ip any any as64500(config-ext-nacl)# exit

## **Applying the ACLs to the interface**

as64500(config)#interface gi0/0 as64500(config-if)#ip access-group anti-spoof510 in

as64500(config)#interface gi0/1 as64500(config-if)#ip access-group anti-spoof511 in

as64500(config)#interface gi0/2 as64500(config-if)#ip access-group anti-spoof501 in

as64500(config)#interface gi0/3

as64500(config-if)#ip access-group anti-spoof502 in

Note that for interfaces connecting to AS64501 and 64502, you only need to block their respectives IPblocks and not the block of AS64500 as well as the other customer.

## **Configuring uRPF (Unicast Reverse Path Forwarding)**

## **(Recommended Solution)**

uRPF is an effective solution against defeating DoS attacks.

## **Strict Mode**

● Source address must be reachable via the source (incoming) interface

#### **Loose Mode**

- Source address must be in the FIB
- Typically used to drop non-routed address blocks
- Can be used in designs where asymmetric traffic flows are present (multihomed networks)

as64500#configure terminal

as64500(config)#interface gigabitEthernet 0/0

as64500(config-if)#ip verify unicast source reachable-via rx

as64500(config-if)#ipv6 verify unicast source reachable-via rx

as64500(config-if)#exit

as64500(config)#

as64500(config)#interface gigabitEthernet 0/1

as64500(config-if)#ip verify unicast source reachable-via rx

as64500(config-if)#ipv6 verify unicast source reachable-via rx

as64500(config-if)#exit

as64500(config)#

as64500(config)#interface gigabitEthernet 0/2

as64500(config-if)#ip verify unicast source reachable-via rx

as64500(config-if)#ipv6 verify unicast source reachable-via rx

as64500(config-if)#exit

as64500(config)#

as64500(config)#interface gigabitEthernet 0/3

as64500(config-if)#ip verify unicast source reachable-via rx

as64500(config-if)#ipv6 verify unicast source reachable-via rx

as64500(config-if)#exit

**Verification# show cef interface gig0/0 show cef int gig 0/2 | inc RPF show ip interface gig0/0 show ipv6 interface gig0/0 show ip interface gig 0/2 | include drop show ipv6 interface gig 0/2 | inc drop show ip traffic show ipv6 traffic**

#### *as64500#show cef interface gigabitEthernet 0/0*

GigabitEthernet0/0 is up (if\_number 2) Corresponding hwidb fast if number 2 Corresponding hwidb firstsw->if\_number 2 Internet address is 192.168.255.255/31 ICMP redirects are never sent Per packet load-sharing is disabled **IP unicast RPF check is enabled** Input features: uRPF IP policy routing is disabled BGP based policy accounting on input is disabled BGP based policy accounting on output is disabled IPv6 CEF switching enabled Hardware idb is GigabitEthernet0/0 Fast switching type 1, interface type 27 IP CEF switching enabled IP CEF switching turbo vector IP prefix lookup IPv4 mtrie 8-8-8-8 optimized Input fast flags 0x4000, Output fast flags 0x0 ifindex 2(2) Slot Slot unit 0 VC -1 IP MTU 1500 as64500#

#### **as64500#show ip int gig 0/2 | include drop**

#### **324 verification drops**

0 suppressed verification drops 0 verification drop-rate as64500#

#### **as64500#show ipv6 int gig 0/2 | include drop**

#### **0 verification drop(s) (process), 896 (CEF)**

0 suppressed verification drop(s) (process), 0 (CEF) as64500#

#### **as64500#show ip traffic**

IP statistics:

Rcvd: 38933381 total, 124110 local destination

0 format errors, 0 checksum errors, 0 bad hop count

0 unknown protocol, 0 not a gateway

0 security failures, 0 bad options, 0 with options

Mcast: 0 received, 0 sent

Sent: 26056072 generated, 134183450 forwarded

**Drop: 99423 encapsulation failed, 0 unresolved, 0 no adjacency 25787724 no route, 56669 unicast RPF, 0 forced drop 0 options denied**

Drop: 0 packets with source IP address zero

#### **as64500#show ip traffic | inc drop**

#### **4462 no route, 1812 unicast RPF, 0 forced drop**

Queue drops: 0

Queue drops: 0

as64500#

#### **as64500#show ipv6 traffic | inc drop**

#### **2940 RPF drops, 0 RPF suppressed drops**

0 no port, 0 dropped

as64500#

## **MANRS Action 1: Filtering Lab 2: IPv4/IPv6 Filtering**

Filtering – Preventing propagation of incorrect routing information

Relevant MANRS expected actions:

- Network operator defines a clear routing policy and implements a system that ensures correctness of their own announcements and announcements from their customers to adjacent networks with prefix and AS-path granularity.
- Network operator applies due diligence when checking the correctness of its customer's announcements, specifically that the customer legitimately holds the ASN and the address space it announces.

## **<https://www.manrs.org/isps/guide/filtering/>**

#### **Tasks:**

- A. to filter incoming routes announced by your customers AS64501 and AS64502
- B. to filter incoming routes announced by your transit provider AS64510
- C. to filter incoming routes announced by your peer AS64511
- D. to filter outgoing routes as you announce them to your customers, peer and transit

## **[A] Filter incoming IPv4 routes announced by your customers AS64501 and AS64502**

#### *Customer 1: (AS64501)*

ip prefix-list AS64501-v4 permit **192.0.2.0/24** ip prefix-list AS64501-v4 deny 0.0.0.0/0 le 32

## *Customer 2: (AS64502)*

ip prefix-list AS64502-v4 permit 198.51.100.0/24 ip prefix-list AS64502-v4 deny 0.0.0.0/0 le 32

## *Applying the Prefix-list to the Customers (AS64501, AS64502)*

router bgp 64500 address-family ipv4 unicast neighbor 203.0.113.253 prefix-list AS64501-v4 in neighbor 203.0.113.255 prefix-list AS64502-v4 in exit-address-family

## **#clear ip bgp \* soft in**

## **[B] Filter incoming routes announced by your transit provider AS64510**

ip prefix-list DENY-OUR-v4 deny 203.0.113.0/24 le 32 ip prefix-list DENY-OUR-v4 deny 192.0.2.0/24 le 32 ip prefix-list DENY-OUR-v4 deny 198.51.100.0/24 le 32 ! Private Address, Benchmarking, Tesnet1,2,3, APIPA, CGNAT. ip prefix-list DENY-OUR-v4 permit 0.0.0.0/0 le **24**

## *Apply the prefix-list to the Transit*

router bgp 64500 address-family ipv4 unicast neighbor 192.168.255.254 prefix-list DENY-OUR-v4 in

## **#clear ip bgp \* soft in**

## **[C] Filter incoming routes announced by your peer AS64511**

The Peer should not announce any IPv4 Prefix to AS64500)

ip prefix-list AS64511-v4 deny 0.0.0.0/0 le 32

## *Apply the prefix-list to the Peer*

router bgp 64500

address-family ipv4 unicast neighbor 203.0.113.251 prefix-list AS64511-v4 in

## **[D] Filter outgoing routes as you announce them to your customers, peer and transit**

#### *Create a Prefix list to advertise IPv4 Prefixes to the Transit and Peer.*

ip prefix-list ANNOUNCE-v4 permit 203.0.113.0/24 ip prefix-list ANNOUNCE-v4 permit 192.0.2.0/24 ip prefix-list ANNOUNCE-v4 permit 198.51.100.0/24 ip prefix-list ANNOUNCE-v4 deny 0.0.0.0/0 le 32

#### *Applying the Prefix List to the Transit and Peer eBGP neighbors*

router bgp 64500 address-family ipv4 unicast neighbor 192.168.255.254 prefix-list ANNOUNCE-v4 out neighbor 203.0.113.251 prefix-list ANNOUNCE-v4 out exit

#### **#clear ip bgp \* soft out**

------------------------------------------------------------------------------

## **IPv6 Filtering**

## **[A] Filter incoming routes announced by your customers AS64501 and AS64502**

#### *Customer 1: (AS64501)*

ipv6 prefix-list AS64501-v6 permit 2001:db8:1001::/48 ipv6 prefix-list AS64501-v6 deny ::/0 le 128

#### *Customer 2: (AS64502)*

ipv6 prefix-list AS64502-v6 permit 2001:db8:2002::/48 ipv6 prefix-list AS64502-v6 deny ::/0 le 128

#### *Applying the Prefix-list to the Customers*

router bgp 64500 address-family ipv6 unicast neighbor 2001:DB8:1000:FFFE::B prefix-list AS64501-v6 in neighbor 2001:DB8:1000:FFFF::B prefix-list AS64502-v6 in

## **[B] Filter incoming IPv6 routes announced by your transit provider AS64510**

ipv6 prefix-list DENY-OUR-v6 deny 2001:db8:1000::/36 le 128 ipv6 prefix-list DENY-OUR-v6 deny 2001:db8:1001::/48 le 128 ipv6 prefix-list DENY-OUR-v6 deny 2001:db8:2002::/48 le 128 ipv6 prefix-list DENY-OUR-v6 permit ::/0 le 48

#### *Apply the IPv6 prefix-list to the Transit*

router bgp 64500 address-family ipv6 unicast neighbor 2001:DB8:F000:FFFF::A prefix-list DENY-OUR-v6 in exit-address-family

#### **#clear bgp ipv6 unicast \* soft in**

## **[C] Filter incoming routes announced by your peer AS64511**

The Peer should announce only the prefix 2001:db8:3000::/36 to AS64500

ipv6 prefix-list AS64511-v6 permit 2001:db8:3000::/36 le 48 ipv6 prefix-list AS64511-v6 deny ::/0 le 48

#### *Apply the IPv6 prefix-list to the Peer*

router bgp 64500 address-family ipv6 unicast neighbor 2001:DB8:1000:FFFD::B prefix-list AS64511-v6 in exit-address-family

## **#clear bgp ipv6 unicast \* soft in #clear bgp \* ipv6 unicast 2001:DB8:F000:FFFF::A soft in**

## **[D] Filter outgoing routes as you announce them to your customers, peer and transit**

## *Create a Prefix list to advertise IPv6 Prefixes to the Transit and Peer*

ipv6 prefix-list ANNOUNCE-v6 permit 2001:db8:1000::/36 ipv6 prefix-list ANNOUNCE-v6 permit 2001:db8:1001::/48 ipv6 prefix-list ANNOUNCE-v6 permit 2001:db8:2002::/48 ipv6 prefix-list ANNOUNCE-v6 deny ::/0 le 128

## *Applying the Prefix List to the Transit and Peer eBGP neighbors*

router bgp 64500 address-family ipv6 unicast neighbor 2001:DB8:1000:FFFD::B prefix-list ANNOUNCE-v6 out neighbor 2001:DB8:F000:FFFF::A prefix-list ANNOUNCE-v6 out exit-address-family

## **#clear bgp ipv6 unicast \* soft out #clear bgp \* ipv6 unicast 2001:DB8:F000:FFFF::A soft out #clear bgp \* ipv6 unicast 2001:DB8:F000:FFFD::B soft out**

## **Lab 3: Configuring Max Prefix Limit**

as64500(config)#router bgp 64500 as64500(config-router)# as64500(config-router)#address-family ipv4 unicast as64500(config-router-af)#neighbor 192.168.255.254 maximum-prefix ? <1-2147483647> maximum no. of prefix limit

## **as64500(config-router-af)#neighbor 192.168.255.254 maximum-prefix 200 ?**

<1-100> Threshold value (%) at which to generate a warning msg restart Restart bgp connection after limit is exceeded warning-only Only give warning message when limit is exceeded  $<$ cr $>$ 

#### **Show running configuration for AS64500 Router**

```
as64500#show run
Building configuration...
Current configuration : 6403 bytes
!
! Last configuration change at 04:51:34 UTC Sat Jun 19 2021 by
manrs
!
version 15.6
service timestamps debug datetime msec
service timestamps log datetime msec
no service password-encryption
!
hostname as64500
****************Output Omitted*********************************
!
interface GigabitEthernet0/0
 description To AS64510 - Transit
 ip address 192.168.255.255 255.255.255.254
 no ip redirects
 ip verify unicast source reachable-via rx
 duplex auto
 speed auto
media-type rj45
 ipv6 address 2001:DB8:F000:FFFF::B/127
no ipv6 redirects
 ipv6 verify unicast source reachable-via rx
!
interface GigabitEthernet0/1
 description To AS64511 - Peer
```

```
ip address 203.0.113.250 255.255.255.254
 no ip redirects
 ip verify unicast source reachable-via rx
 duplex auto
speed auto
media-type rj45
 ipv6 address 2001:DB8:1000:FFFD::A/127
no ipv6 redirects
ipv6 verify unicast source reachable-via rx
!
interface GigabitEthernet0/2
description To AS64501 - Customer
 ip address 203.0.113.252 255.255.255.254
no ip redirects
 ip verify unicast source reachable-via rx
duplex auto
speed auto
media-type rj45
 ipv6 address 2001:DB8:1000:FFFE::A/127
no ipv6 redirects
ipv6 verify unicast source reachable-via rx
!
interface GigabitEthernet0/3
 description To AS64502 - Customer
 ip address 203.0.113.254 255.255.255.254
no ip redirects
 ip verify unicast source reachable-via rx
duplex auto
speed auto
media-type rj45
 ipv6 address 2001:DB8:1000:FFFF::A/127
no ipv6 redirects
ipv6 verify unicast source reachable-via rx
!
interface GigabitEthernet0/4
```

```
no ip address
 shutdown
duplex auto
speed auto
media-type rj45
!
router bgp 64500
bgp log-neighbor-changes
no bgp default ipv4-unicast
neighbor 2001:DB8:1000:FFFD::B remote-as 64511
neighbor 2001:DB8:1000:FFFD::B description Peer
neighbor 2001:DB8:1000:FFFE::B remote-as 64501
neighbor 2001:DB8:1000:FFFE::B description Customer
neighbor 2001:DB8:1000:FFFF::B remote-as 64502
neighbor 2001:DB8:1000:FFFF::B description Customer
neighbor 2001:DB8:F000:FFFF::A remote-as 64510
neighbor 2001:DB8:F000:FFFF::A description Transit
neighbor 192.168.255.254 remote-as 64510
neighbor 192.168.255.254 description Transit
neighbor 203.0.113.251 remote-as 64511
neighbor 203.0.113.251 description Peer
neighbor 203.0.113.253 remote-as 64501
neighbor 203.0.113.253 description Customer
neighbor 203.0.113.255 remote-as 64502
neighbor 203.0.113.255 description Customer
 !
 address-family ipv4
 network 203.0.113.0
 neighbor 192.168.255.254 activate
 neighbor 192.168.255.254 prefix-list DENY-OUR-v4 in
 neighbor 192.168.255.254 prefix-list ANNOUNCE-v4 out
 neighbor 203.0.113.251 activate
 neighbor 203.0.113.251 prefix-list AS64511-v4 in
 neighbor 203.0.113.251 prefix-list ANNOUNCE-v4 out
 neighbor 203.0.113.253 activate
```

```
neighbor 203.0.113.253 prefix-list AS64501-v4 in
  neighbor 203.0.113.255 activate
  neighbor 203.0.113.255 prefix-list AS64502-v4 in
 exit-address-family
 !
 address-family ipv6
  network 2001:DB8:1000::/36
  neighbor 2001:DB8:1000:FFFD::B activate
  neighbor 2001:DB8:1000:FFFD::B prefix-list AS64511-v6 in
  neighbor 2001:DB8:1000:FFFD::B prefix-list ANNOUNCE-v6 out
  neighbor 2001:DB8:1000:FFFE::B activate
  neighbor 2001:DB8:1000:FFFE::B prefix-list AS64501-v6 in
  neighbor 2001:DB8:1000:FFFF::B activate
  neighbor 2001:DB8:1000:FFFF::B prefix-list AS64502-v6 in
  neighbor 2001:DB8:F000:FFFF::A activate
  neighbor 2001:DB8:F000:FFFF::A prefix-list DENY-OUR-v6 in
  neighbor 2001:DB8:F000:FFFF::A prefix-list ANNOUNCE-v6 out
 exit-address-family
!
ip forward-protocol nd
!
!
no ip http server
no ip http secure-server
ip route 203.0.113.0 255.255.255.0 Null0
!
!
ip prefix-list ANNOUNCE-v4 seq 5 permit 203.0.113.0/24
ip prefix-list ANNOUNCE-v4 seq 10 permit 192.0.2.0/24
ip prefix-list ANNOUNCE-v4 seq 15 permit 198.51.100.0/24
ip prefix-list ANNOUNCE-v4 seq 20 deny 0.0.0.0/0 le 32
!
ip prefix-list AS64501-v4 seq 5 permit 192.0.2.0/24
ip prefix-list AS64501-v4 seq 10 deny 0.0.0.0/0 le 32
!
```

```
ip prefix-list AS64502-v4 seq 5 permit 198.51.100.0/24
ip prefix-list AS64502-v4 seq 10 deny 0.0.0.0/0 le 32
!
ip prefix-list AS64511-v4 seq 5 deny 0.0.0.0/0 le 32
!
ip prefix-list DENY-OUR-v4 seq 5 deny 203.0.113.0/24 le 32
ip prefix-list DENY-OUR-v4 seq 10 deny 192.0.2.0/24 le 32
ip prefix-list DENY-OUR-v4 seq 15 deny 198.51.100.0/24 le 32
ip prefix-list DENY-OUR-v4 seq 20 permit 0.0.0.0/0 le 32
ipv6 route 2001:DB8:1000::/36 Null0
!
!
ipv6 prefix-list ANNOUNCE-v6 seq 5 permit 2001:DB8:1000::/36
ipv6 prefix-list ANNOUNCE-v6 seq 10 permit 2001:DB8:1001::/48
ipv6 prefix-list ANNOUNCE-v6 seq 15 permit 2001:DB8:2002::/48
ipv6 prefix-list ANNOUNCE-v6 seq 20 deny ::/0 le 128
!
ipv6 prefix-list AS64501-v6 seq 5 permit 2001:DB8:1001::/48
ipv6 prefix-list AS64501-v6 seq 10 deny ::/0 le 128
!
ipv6 prefix-list AS64502-v6 seq 5 permit 2001:DB8:2002::/48
ipv6 prefix-list AS64502-v6 seq 10 deny ::/0 le 128
!
ipv6 prefix-list AS64511-v6 seq 5 permit 2001:DB8:3000::/36 le 48
ipv6 prefix-list AS64511-v6 seq 10 deny ::/0 le 48
!
ipv6 prefix-list DENY-OUR-v6 seq 5 deny 2001:DB8:1000::/36 le 128
ipv6 prefix-list DENY-OUR-v6 seq 10 deny 2001:DB8:1001::/48 le 128
ipv6 prefix-list DENY-OUR-v6 seq 15 deny 2001:DB8:2002::/48 le 128
ipv6 prefix-list DENY-OUR-v6 seq 20 permit ::/0 le 48
!
**********************************************************************************************
!
end
```